**Augmented Reality and Geomatics Techniques for the Enhancement of the Submarine Heritage**

# **REALTÀ AUMENTATA E TECNICHE DI GEOMATICA PER LA VALORIZZAZIONE DEL PATRIMONIO SOTTOMARINO**

**Vincenzo Barrile a , Raffaele Pucinotti b , Giuliana Bilotta c , Antonino Fotia a <sup>a</sup>Dipartimento DICEAM, Università Mediterranea di Reggio Calabria, via Graziella Feo di Vito, 89124, Reggio Calabria, Italia <sup>b</sup>Dipartimento di Pianificazione, Università IUAV di Venezia, Santa Croce 191 - 30135, Venezia, Italia <sup>c</sup>Dipartimento PAU, Università Mediterranea di Reggio Calabria, via dell'Università 25 - 89124, Reggio di Calabria, Italia vincenzo.barrile@unirc.it; raffaele.pucinotti@unirc.it; giuliana.bilotta@iuav.it; antonino.fotia@unirc.it**

#### Abstract

The purpose of the research carried out by the Laboratory of Geomatics of the University of Reggio Calabria is to revive through applications of virtual reality natural scenarios and/or underwater artifacts within the framework of underwater heritage. Immersive Virtual Reality can be used to spread information allowing to find information or phases of the design directly through the use of a mobile device. The subject of the research in question is the underwater reconstruction of some submerged glimpses of structures belonging to the former "Liquichimica" factory, located in Reggio Calabria. With the help of Revit and Agisoft Metashape, three-dimensional scenarios were obtained using photogrammetric techniques. A ROV (remote-controlled vehicles) was used for marine exploration adjacent to the area. The survey showed the causes that led to the collapse of these structures and the extent of the environmental impact on the marine ecosystem of the area, in terms of pollution and destruction of the submerged landscape.

KEY WORDS: ROV, 3D Model, Virtual Reality, Photogrammetry.

## 1. Introduzione

Come è noto, la metodologia di trilaterazione, solitamente utilizzata dagli operatori umani durante i rilievi subacquei, implica l'utilizzo di un grande lasso di tempo a causa della sua complessità (difficoltà oggettiva del sottomarino nel mantenere una posizione stabile, errori, imprecisioni, tempi limitati disponibili in questi ambienti).

Una soluzione ottimale a questi problemi sembrano essere i veicoli telecomandati (ROV), strumenti sempre più utilizzati dai ricercatori per esplorare ambienti sottomarini. Queste tecnologie innovative hanno notevolmente migliorato la qualità delle indagini subacquee negli ultimi anni. Il ROV dotato di telecamere può effettuare rilievi fotogrammetrici in una singola immersione grazie alla lunga durata della batteria.

Nel caso specifico, al fine di correggere gli effetti delle di-

LaborEst n. 21/2020. doi: 10.19254/LaborEst.21.01

storsioni ottenute in acqua, è stata utilizzata una griglia di dimensioni note per assistere il rilievo dal ROV.

Utilizzando questo sistema sperimentale, è stato eseguito un rilievo fotogrammetrico dei fondali marini e dei manufatti studiati. Come noto, l'ambiente sottomarino influenza la qualità delle immagini, infatti le caratteristiche dell'acqua fanno sì che i raggi del sole vengano deviati in modo imprevedibile. Inoltre, la luminosità dei colori sott'acqua dipende da fattori quali profondità, stagione, condizioni della superficie, ora del giorno, nuvolosità del cielo, presenza di vegetazione in mare o tipo di fondale marino. Inoltre, l'effetto della rifrazione (a seconda di una serie di parametri come profondità, temperatura e salinità) può causare effetti di modellazione instabili; a tal proposito i parametri intrinseci della telecamera sommersa devono essere modificati in modo significativo rispetto a quanto normalmente impostato.

# Patrimonio e Identità

Nel nostro caso studio, acque limpide e poco profonde, buone condizioni di luce e un bilanciamento del bianco di alta qualità hanno permesso un buon risultato cromatico. I fotogrammi acquisiti e migliorati sono stati quindi elaborati utilizzando il software Agisoft Metashape, rispettivamente per la realizzazione del modello 3D del fondale marino e per quelli dei manufatti sommersi [1].

Al fine di aumentare la precisione, i parametri interni stimati della fotocamera (lunghezze focali orizzontali e verticali, coordinate del punto principale, distorsioni radiali e tangenziali del modello di Brown e il coefficiente di inclinazione) sono stati utilizzati come parametri iniziali nel processo di allineamento in Metashape per meglio allineare la nuvola.

I modelli tridimensionali (fondali e artefatti), realizzati con tecniche fotogrammetriche, sono stati inseriti all'interno della scena principale dell'applicazione immersiva di Realtà Virtuale, proponendo un'app che è ancora in fase di rifinitura e completamento. L'ambiente di sviluppo utilizzato è Unity 3D che ci permette di configurare l'applicazione proposta in modalità visuale (utilizzando la sua interfaccia utente) o tramite programmazione (utilizzando il linguaggio C + o javascript) [2, 3]. Inoltre, particolare attenzione viene data alla fase di elaborazione dell'immagine, al fine di ottimizzarne la qualità per una migliore ricostruzione del modello tridimensionale.

#### 1.1. Il caso studio

La finalità dell'analisi è stata quello di rilevare lo stato in cui si trovano i collegamenti fabbrica (Liquilchimica)-Porto e le cause che li hanno portati al collasso, riproducendoli con modelli 3D, visibili in realtà aumentata.

Il software utilizzato è stato Agisoft Metashape, attraverso il quale sono stati ottenuti gli scenari e gli oggetti inclusi nei modelli tridimensionali, realizzati tramite tecniche fotogrammetriche. Le immagini subacquee utilizzate sono state ottenute grazie a un ROV (Remote Operated Vehicle) (vedi Fig. 1).

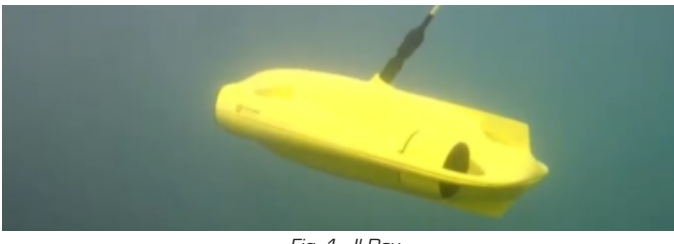

Fig. 1 - Il Rov. (fonte: propria elaborazione)

La Liquichimica (gruppo di stabilimenti industriali a Saline Joniche, in provincia di Reggio Calabria) è delimitata da un tratto della Strada Statale Ionica 106 e dal Mar Ionio, e comprende nel suo territorio il porto di Saline Joniche e due laghetti salmastri residuo delle antiche saline. L'ecomostro è una cattedrale nel deserto costruita negli anni '70 per promuovere lo sviluppo industriale di una delle province più sottosviluppate d'Italia.

Il risultato del lavoro dell'impianto è stato legato alla produzione di bioproteine, proteine ottenute da colture di microrganismi su derivati del petrolio, da utilizzare come mangime, l'area occupa circa settecentomila metri quadrati, sorgeva su un'area agricola adibita alla coltivazione del bergamotto spazzata via per far posto allo stabilimento. Un'area di circa 2000 m di costa è stata modificata rimodellandola a misura d'uomo, per motivi economici. L'intero processo di costruzione durò due anni e fu completato nel 1974. Il progetto comprendeva: porto, fabbrica, vasche, silos di acido citrico e la torre di smaltimento dei fumi con i suoi 174 metri di altezza sovrasta ancora l'area. La fabbrica ha smesso di funzionare subito dopo l'apertura (dopo 4 giorni il mangime è stato dichiarato cancerogeno e non conforme), e rimanendo fino ai giorni nostri chiusa e abbandonata.

L'incuria e lo stato di abbandono dell'intero complesso industriale e quindi la totale mancanza di manutenzione ordinaria, nonchè le violente mareggiate che ciclicamente hanno colpito l'area, hanno prodotto un crollo di parte di questa struttura (vedi Fig. 2).

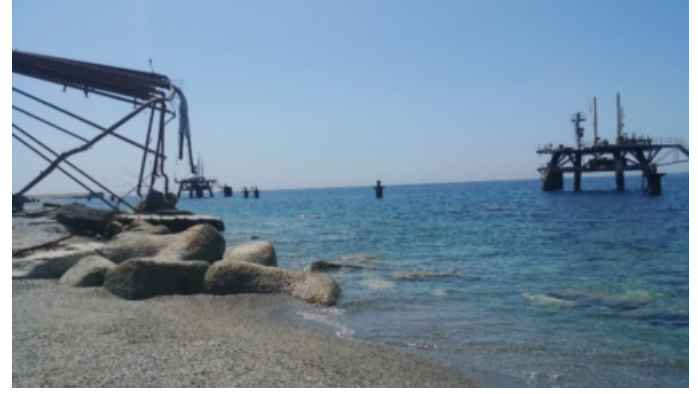

Fig. 2 - Passerella liquilchimica. (fonte: propria elaborazione)

In particolare, a causa delle mareggiate, si è assistito ad una progressiva erosione dello strato su cui poggiavano le fondamenta della struttura, fino a giungere al punto in cui i plinti sono stati completamente erosi.

La mancanza di tali elementi di supporto ha provocato un effetto a catena per cui l'intera struttura è crollata a causa del suo stesso peso. Tutto questo è chiaramente visibile dalle ricostruzioni subacquee effettuate attraverso l'uso del ROV (vedi Fig. 3).

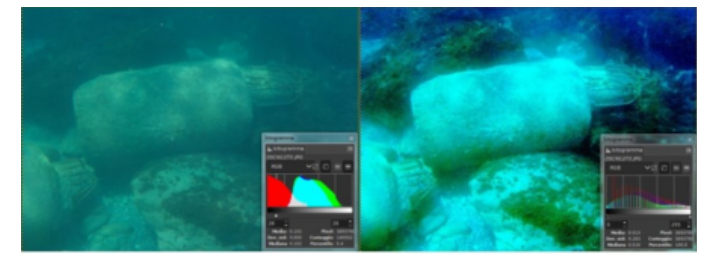

Fig. 3 - Prima e dopo il processo di miglioramento dell'immagine. (fonte: propria elaborazione)

# LaborEst n.21/2020

#### 2. Rilievo

#### 2.1. Il Rov

Il fondale marino è stato rilevato tramite un ROV commerciale controllabile direttamente dalla battigia o da una barca attraverso un cavo. Lo stesso ROV è dotato di due led laterali che permettono di regolarne l'intensità luminosa e da una fotocamera per l'acquisizione delle immagini) (vedi Fig. 1).

Il ROV si sposta grazie a 2 eliche posteriori principali che forniscono la forza motrice necessaria alla navigazione e 3 eliche aggiuntive disposte a triangolo in fori passanti sullo scafo. Il ROV mantiene automaticamente la sua profondità costante grazie ad un algoritmo intelligente (AI) che controlla e regola automaticamente il setup con la funzione Stabilizing Mode e con la funzione Depht Lock Mode. Lo stesso algoritmo controlla l'angolo dello scafo che può essere impostato da 45° o -45° con la funzione Modalità di blocco dell'inclinazione regolabile.

Nell'utilizzo pratico, il ROV è apparso facilmente manovrabile ed estremamente stabile, grazie al sensore IMU (Inertial Measurement Unit) che lavora su 3 assi come accelerometro, giroscopio e bussola. Altri due sensori segnalano la profondità e la temperatura. Il ROV non ha invece sensori sullo scafo in grado di avvisare quando si sta per toccare il fondale (dove potrebbe aspirare ghiaia o alghe che tappano e bloccano parzialmente le eliche). I sensori possono anche incontrare altri ostacoli sul percorso, che possono essere automaticamente evitati.

Il ROV ha un'ottica con focale di 4 mm f.3.0 equivalente a circa 19/20 mm nel campo 24/36 con angolo di 95° e un sensore CMOS di 1 / 2.3 da 12 megapixel.

La sensibilità ISO va da 100 a 3200 e permette di girare video in 4K o UHD (3840-2160) a 30 fps. Tuttavia, la qualità delle immagini subacquee dipende sempre dalla limpidezza delle acque.

Le particelle in sospensione, la scarsa luce alle alte profondità, incidono in modo esponenziale sul risultato, ed è necessario accendere gradualmente i led che effettivamente evidenziano maggiormente le particelle sospese.

## 2.2. Miglioramento dell'immagine

Le foto subacquee possono essere catturate in modo diverso, tramite l'aiuto di subacquei esperti o utilizzando robot controllati a distanza (ROV o UAV). Oggi non è molto facile capire il corretto approccio al problema della fotogrammetria subacquea; in questo campo tutto è complicato da modelli fisici matematici diversi rispetto a superficie, colori, profondità, differenza di fluido tra aria e acqua, l'onda che scuote i sedimenti sospesi che distorcono il risultato finale, senza contare il movimento che l'acqua impone al dispositivo durante l'immersione. Per trovare le condizioni di luce ideali per le riprese relative alla zona sommersa, e per non essere vittime dei giochi di luce della rifrazione, sono stati effettuati rilievi subacquei in varie ore della giornata. Se pure le ore mattutine siano ideali per la trasparenza e la luminosità dell'acqua, la presenza dei riflessi della luce solare sulla superficie dell'acqua costituirebbe un grosso problema per la misurazione dei punti sull'oggetto.

Le riprese subacquee sono state quindi eseguite nelle ore pomeridiane, quando il sole non illumina direttamente la superficie dell'acqua. Al fine di migliorare la precisione, i parametri interni stimati della telecamera sono stati utilizzati come parametri iniziali nel processo di allineamento per far convergere meglio il sistema.

Nel nostro caso studio abbiamo trovato acque limpide e poco profonde, con buone condizioni di luce e un bilanciamento del bianco di buona qualità nelle prime fasi del pomeriggio, che ha assicurato un buon risultato cromatico. Nel nostro caso studio, i risultati sono stati ottenuti inizialmente attraverso l'applicazione del software "Photoshop", dove i fotogrammi catturati sono stati elaborati e ottimizzati dall'equalizzazione dei colori negli istogrammi (vedi Fig. 3) [4, 5].

Successivamente, utilizzando Agisoft Metashape si è pensato di migliorare ulteriormente la qualità del colore e, tramite l'applicazione di "marker", il progetto è stato ridimensionato, dando ai plinti dimensioni circa 2 m di lunghezza. Dopo questi semplici passaggi, si è proceduto a generare il modello 3D delle macerie lasciate in mare in seguito al crollo di parte del ponte nel marzo 2019.

## 2.3. Ricostruzione 3D

Il processo di ricostruzione 3D, in Agisoft Metashape, è automatico e può essere suddiviso nelle seguenti fasi [6 - 8]:

Allineamento foto. Una volta acquisite le foto il software trova la posizione della fotocamera, determina l'orientamento di ogni foto e costruisce il modello con una nuvola sparsa di punti.

Nuvola densa. I risultati delle fasi di allineamento, calibrazione della telecamera e orientamenti interni ed esterni delle immagini, vengono utilizzati come input per nuove elaborazioni. Questa è la fase in cui è possibile ottenere una ricostruzione tridimensionale con un'elevata densità di punti (vedi Fig. 4).

Elaborazione mesh. Si genera un modello poligonale basato sulla nuvola densa appena creata. La mesh è una suddivisione di un solido in solidi più piccoli di forma multiforme.

Costruzione di texture. Ottiene la rappresentazione 3D del lavoro in esame. L'ultimo passaggio consiste nel ridimensionare il modello, ovvero assegnando la dimensione metrica corretta al modello, in modo da effettuare misurazioni di precisione su di esso (vedi Fig. 5).

## Patrimonio e Identità

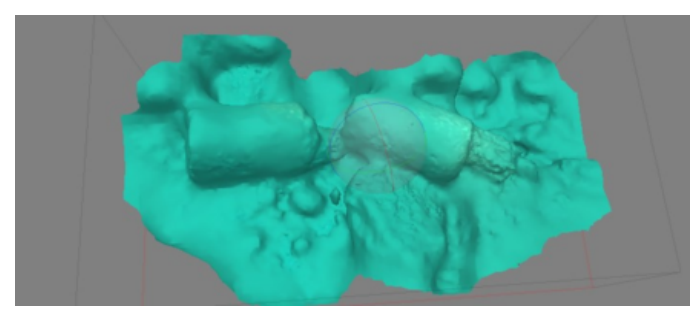

Fig. 4 - Nuvola Densa. (fonte: propria elaborazione)

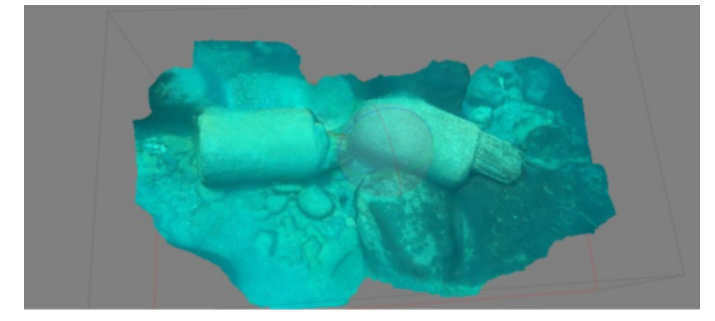

Fig. 5 - Nuvola Densa. (fonte: propria elaborazione)

#### 3. Bealtà Virtuale

L'utilizzo di dispositivi mobili connessi a Internet come mezzo di informazione disponibile da qualsiasi luogo e in qualsiasi momento ha suscitato grande interesse (viste le numerose applicazioni possibili) per i tour virtuali e le esperienze subacquee.

Il progresso della tecnologia informatica consente la navigazione in ambienti fotorealistici in tempo reale, interagendo con gli oggetti presenti al loro interno.

Nell'uso corrente, tuttavia, questa definizione è applicata a qualsiasi tipo di simulazione virtuale; pertanto, dal punto di vista tecnologico, è attualmente possibile distinguere due livelli. Il primo (immersivo) fornisce una misura della "percezione" dell'ambiente digitale come esistente (l'utente, dotato di opportuni dispositivi periferici, diventa l'interfaccia principale con cui manipolare l'ambiente 3D e sperimenta un senso di "appartenenza" ad esso); il secondo (interattivo) introduce requisiti stringenti di feedback in tempo reale, fornisce una misura del "realismo" della simulazione (l'utente ha l'impressione di vedere il mondo 3D e la possibilità di modificarlo tramite un'interfaccia esterna) [9 - 11].

I sistemi di realtà virtuale nascono dalla combinazione della scena reale vista dall'utente e della scena virtuale digitale. Il soggetto può "assistere" alla rappresentazione in uno spazio reale, oppure "esplorare" l'ambiente reale dove, in ogni caso, gli elementi virtuali si sovrappongono. Le distinzioni tra i due sistemi sono riconducibili al livello di interazione del soggetto con lo spazio reale trattato. Quando l'utente non ha alcun dispositivo, sostanzialmente vede una rappresentazione influenzata anche dalla sua sola presenza corporea. In caso contrario, l'utente utilizza uno o più dispositivi attraverso i quali esplora lo spazio reale, riceve ulteriori informazioni digitali su di esso e realizza la visualizzazione della realtà aumentata. La realtà aumentata utilizza monitor che possono essere semimobili, mobili, oppure inseriti in un paio di occhiali, che indossati, consentono all'utente una sorta di immersione o addirittura su occhiali sulle cui lenti trasparenti la scena viene proiettata virtualmente.

I principali problemi tecnici e tecnologici sono quindi riconducibili all'integrazione tra visione reale naturale e virtuale, alla frequenza di aggiornamento della scena virtuale, e, ovviamente, alla precisione visiva di questa, che, a sua volta, deve essere resa in perfetta aderenza allo spazio reale [12 - 14].

#### 3.1. Proposta progettuale

Dopo uno studio idraulico combinato dell'area e del rilievo del fondale, considerando i fattori di erosione e ripascimento, utilizzando il Revit, è stata eseguita la ricostruzione 3D del ponte in esame (vedi Fig. 6).

Il lavoro eseguito si è basato su un modello ricavato dai progetti originali della struttura.

Le informazioni sono state calcolate in parte attingendo informazioni dalle foto del ponte distrutto e in parte dalle immagini satellitari dell'area.

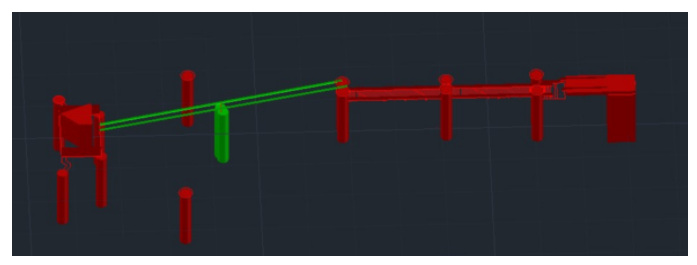

Fig. 6 - Ricostruzione dwg. (fonte: propria elaborazione)

#### 3.2. L'app Sviluppata

In ambiente Unity è stata sviluppata un'app, con l'intento di consentire all'utente di vedere i contenuti multimediali associati e le informazioni relative alle ricostruzioni direttamente inquadrando l'area di interesse.

La combinazione di rigorose tecniche di ricostruzione applicate con scopi puramente rappresentativi consente di velocizzare importanti operazioni e ricostruzioni, altrimenti molto costose sia in tempo che in denaro.

Avere, infatti, informazioni in tempo reale sui dettagli costruttivi, sugli impianti, poter verificare percorsi e punti critici permette di pianificare le attività di manutenzione e controllo già in progetto (vedi Fig. 7).

Risulterà dunque cosi possibile ottenere informazioni in tempo reale sui nodi di costruzione e sugli impianti, verificarne i percorsi e i punti critici, e pianificare su questa base eventuali attività di manutenzione e controllo.

L'app permette anche di esplorare virtualmente i fondali

# LaborEst n.21/2020

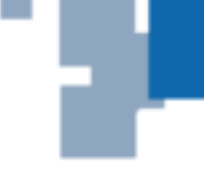

marini, utili in fase di progettazione per ispezionare lo scenario sottomarino, in particolare vicino al pilastro del molo [15].

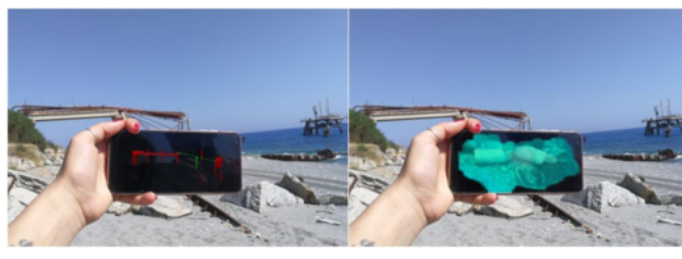

Fig. 7 - App. (fonte: propria elaborazione)

## 4. Risultati / Conclusioni

Gli ambienti di realtà virtuale immersiva, già ampiamente utilizzati nei giochi e nella produzione, stanno diventando sempre più popolari anche nel campo delle costruzioni. La capacità di integrare visualizzare e analizzare i processi di cambiamento del territorio in un ambiente di realtà aumentata e virtuale consente, sia agli addetti ai lavori che alle persone comuni, di ottenere maggiori informazioni e possibili scenari su cui esprimere le proprie opinioni. La presentazione e la condivisione dell'idea progettuale è un elemento fondamentale della progettazione architettonica. Avere infatti strumenti come il rendering in tempo reale e visualizzare il modello 3D renderizzato direttamente in un visualizzatore, consente al progettista nuove modalità di progettazione.

Con queste tecnologie, architetti e ingegneri possono generare più opzioni e scenari per lo stesso progetto più rapidamente e sfruttarli come uno straordinario vantaggio competitivo. Sono quindi in grado di prendere decisioni migliori e più sostenibili, con evidenti risparmi sui costi.

#### **Bibliografia**

[1] Balletti C., Guerra F., Scocca V., Gottardi C.: 3D integrated methodologies for the documentation and the virtual reconstruction of an archaeological site. In: Int. Arch. Photogramm. Remote Sens. Spatial Inf. Sci. XL-5/W4, pp. 215 - 222, 2015

[2] Barrile V., Fotia A., Bilotta G.: Geomatics and augmented reality experiments for the cultural heritage. In: Appl. Geomatics, vol. 10(4), pp. 569 - 578, 2018

[3] Barrile V., Fotia A., Bilotta G., De Carlo D.: Integration of geomatics methodologies and creation of a cultural heritage app using augmented reality. In: Virtual Archaeol. Rev., vol. 10(20), pp. 40 - 51, 2019

[4] Barrile V., Fotia A., Bernardo E.: The submerged heritage: a virtual journey in our seabed. ISPRS Int. Arch. Photogramm. In: Remote Sens. Spatial Inf. Sci., vol. 42(2/W10), pp. 17 - 24, 2019

[5] Canciani M., Gambogi P., Romano F.G., Cannata G., Drap P.: Low cost digital photogrammetry for underwater archaeological site survey and artifact insertion. The case study of the dolia wreck. In: Secche Della Meloria Livorno-Italia. In: Int. Arch. Photogram. Remote Sens. Spatial Inf. Sci., vol. XXXIV-5/W12, pp. 95 - 100, 2003

[6] Barrile V., Meduri G.M., Bilotta G.: Comparison between two methods for monitoring deformation with Laser Scanner. In: G. WSEAS Trans. Signal Process, vol. 10(1), pp. 497 - 503, 2014

[7] Barrile V., Bilotta G.: Self-localization by laser scanner and GPS in automated surveys. In: Lecture Notes in Electrical Engineering, vol. 307, pp. 293 - 311, 2014

[8] Barrile V., Meduri G.M., Bilotta G.: Experimentations and integrated applications laser scanner/GPS for automated surveys. In: WSEAS Trans. Signal Process, vol. 10(1), pp. 471 - 480, 2014

[9] Drap P., Seinturier J., Scaradozzi D., Gambdogi P., Long L., Gauch F.: Photogrammetry for virtual exploration of underwater archeological sites. In: International Symposium of the International Committee for Architectural Photogrammetry, vol. XXXVI-5/C53, 2007

[10] Forte M., Kurillo G.: Cyberarchaeology: experimenting with teleimmersive archaeology. In: Virtual Systems and Multimedia (VSMM 2010), Seoul, 2010

[11] Fuchs P., Moreau G., Guitton P.: Virtual Reality: Concepts and Technologies. In: CRC Press Inc., Boca Raton, 2011

[12] Henderson J., Pizarro O., Johnsons-Roberston M., Mahon I.: Mapping submerged archaeological sites using StereoVision photogrammetry. In: Int. J. Nautical Archaeol. Vol. 42(2), pp. 243 - 256, 2013

[13] Lavest J.M., Rives G., Lapreste J.T.: Dry camera calibration for underwater applications. In: Mach. Vis. Appl. n. 13, pp. 245 - 253, 2003

[14] Liarokapis F., Kouril P., Agrafiotis P., Demesticha S., Chmelik J., Skarlatos D.: 3D modelling and mapping for virtual exploration of underwater archaeology assets. In: Proceedings of the International Archives of the Photogrammetry, Remote Sensing and Spatial Information Sciences (ISPRS), XLII-2/W3, Napflio, Greece, pp. 425 - 431, 2017

[15] Skarlatos D., Demestiha S., Kiparissi S.: An "open" methods for 3D modelling and mapping underwater archaeological sites. In: Int. J. Heritage Digital Era, vol. 1(1), March 2012

0 © 2020 by the author(s); licensee LaborEst (Reggio Calabria, Italy) ISSN online 2421-3187. This article is an open access article distributed under the terms and conditions of the Creative Commons Attribution 4.0 International License (https://creativecommons.org/licenses/by/4.0/)